# **Internship Management Information System at Batik TV Pekalongan**

**Debora Octavia Giarto<sup>1</sup> , Agus Cahyo Nugroho<sup>2</sup> , Bernardinus Harnadi<sup>3</sup>**

1,2,3Departmen of Information System, Soegijapranata Catholic University, Indonesia

<sup>1</sup>[19n10014@student.unika.ac.id](mailto:119n10014@student.unika.ac.id) 2 [agus.nugroho@unika.ac.id](mailto:2agus.nugroho@unika.ac.id) <sup>3</sup>bharnadi@unika.ac.id

Abstract— Batik TV Pekalongan City as a government agency provides opportunities for students and college students to do internships. Batik TV does not yet have an internship information system so that internship management is still manual and not computerized. This makes it less efficient and time-consuming because interns must meet the supervisor every day to report daily activities. The purpose of this research is to create an Information System for Managing Internship Activities at Batik TV Pekalongan to make it easier to manage internship activities. This system uses a prototype development method including listen to customer, build/revise mock up, customer test drives mock up. The result of this research is the establishment of an Internship Management Information System that makes it easier for interns to write daily internship activities, makes it easier for supervisors to check daily activity reports, and makes it easier for admins to manage internship data.

Keywords— Government, Information System, Internship.

## **I. INTRODUCTION**

Information and communication technology in this era is developing very rapidly [1]. The system is a collection of pieces that have a relationship and operate to achieve a common goal [5]. Information is data or facts that have been processed to be more useful for those who receive it [6][5]. Data processing that can turn into original information is needed to make

informed and correct decisions [6][7]. Information Systems are software programs that supply data to businesses to help them make choices and run known company operations [8]. In this day and age, the utilization of technology is increasingly varying according to the activities of a modern and sophisticated society [1]. One interesting part is the use of information and communication technology as a place to store data or reports [1]. In this system to store data using a database. A database is a collection of data stored on a computer as a substitute for a simple system of file documents that can be processed and displayed as information [9][10][11]. The database used in the Internship Management Information System at Batik TV Pekalongan is MySQL. The need for information is needed by all fields both in companies, organizations, education and in government agencies [2]. Government agencies, for example, which carry out very rapid information development, develop new innovations so as not to be left behind the times [2].

The need for information is also very much needed because the information produced must have a fast and accurate value [3]. Information management that is done correctly can support the smooth running of the agency and make it a useful thing in making a decision [3]. Batik TV Pekalongan City is a local television station that functions to disseminate local government policies and various activities in the community [4]. Batik TV Pekalongan City as a government agency that also opens or provides opportunities for students and students to be able to do internships at Batik

TV Pekalongan City, in the management of work internship activities does not have this system so it is often overwhelming because it is still manual and not computerized [2]. This makes it less efficient and time consuming because apprentices have to meet the supervisor every day to report daily activities [2].

Based on the problems previously described, the author decided to create an Internship Management Information System at Batik TV Pekalongan. The Internship Management Information System at Batik TV Pekalongan applies the create, read, update, and delete system. The system displays a login page, then after login appears the main menu display, namely the dashboard which displays user data and records of internship activities in a visualized form. With this new system, the author hopes to help students and students who take internships at Batik TV Pekalongan City in managing activities and updating daily activities through the system [2].

## **II. METHOD**

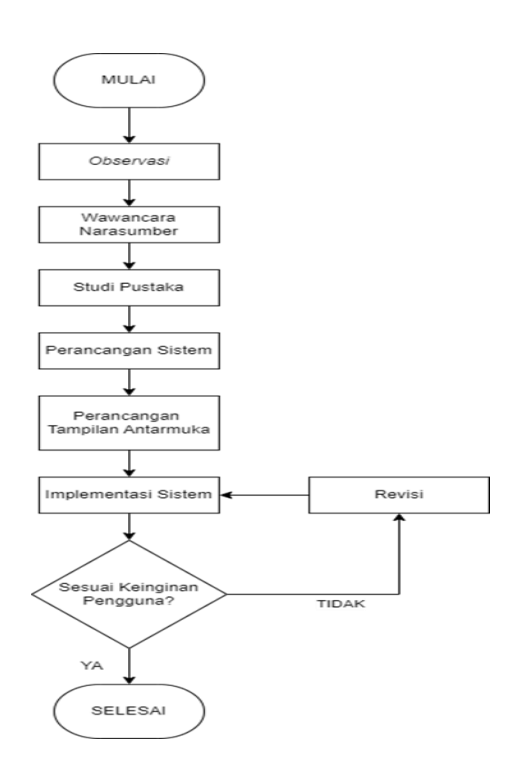

**Figure 1. Research Flowchart Diagram**

The first thing to do in research is to make observations to see what problems are being experienced. After observation, the author conducted interviews to obtain information on the problem being studied. The author also asks what features are needed in the system. After the interview is complete, the author conducts a literature study by accessing scientific journals, literature, and references related to the research topic to understand more about the system that will be created later.

The next stage is to design the system to be created. The author starts designing a database using MySQL. Then the author makes an interface design that suits the user's wishes. After the design is completed, the next step is system implementation. If the system made is not suitable, revisions will be made so that later it matches the wishes of the user. But if the user already feels as desired, it will be considered complete by the author.

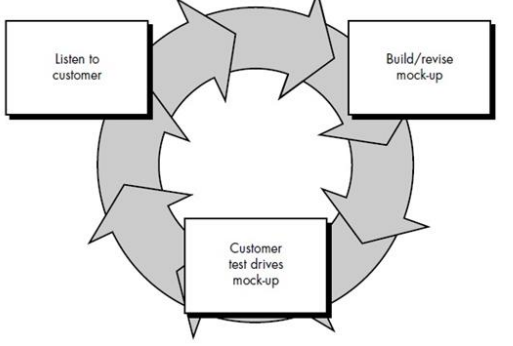

**Figure 2. Illustration of Prototype Model** [12]

The application development method used in this research is the prototype development method. The prototype development method is an early version of a software system that is used to demonstrate concepts and find more problems and possible solutions [12]. The prototype method is divided into 3 stages of work, namely [12]:

1. Listen to customer

System developers and users communicate with each other, especially in equalizing responses to system modeling that will be the basis for developing operational systems.

2. Build/revise mock up

Users are actively involved and participate in determining the system model and operational system so that users will be satisfied because the system is made according to their wishes and expectations.

3. Customer test drives mock up

The testing stage is carried out to get feedback on the system that has been made and testing the application is carried out by the user.

## **III. RESULTS AND DISCUSSION**

## **A. WEBSITE DESIGN**

The design stage has an important role in determining the final results of system implementation. The tools used in designing the Internship Management Information System at Batik TV Pekalongan are UseCase, Flowchart Diagram, Database Design (ERD).

## **1. UseCase**

UseCase is used to describe activities that can be performed by system users. In the Internship Activity Management Information System, there are three users who have access rights restrictions. In Figure 3, it can be seen that there are 3 types of actors, namely admins, users, and supervisors who have their respective roles or access rights in each feature in the system.

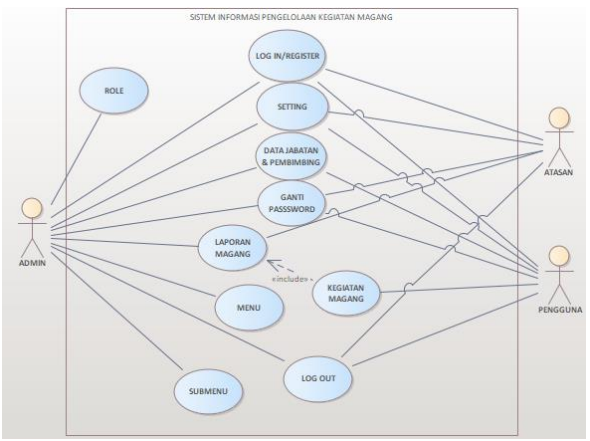

**Figure 3. UseCase of Internship Activity Management Information System**

### **2. Flowchart Diagram**

Flowchart diagram describes the menu, process, activity or activity of the system. In Figure 4, it can be seen that to access the main menu in the system, registration is required first if the user does not have an account, but if the user already has an account, he can log in directly. If the login is successful, the admin will be directed to the position page which contains the position of the apprentice. Furthermore, there is an internship activity submenu where interns can write down the daily activities carried out during the internship. Furthermore, there is a report submenu which contains monthly participant internship reports. Next there are settings to edit the profile, then there is a password where to change the password. And finally there is a logout to exit the system.

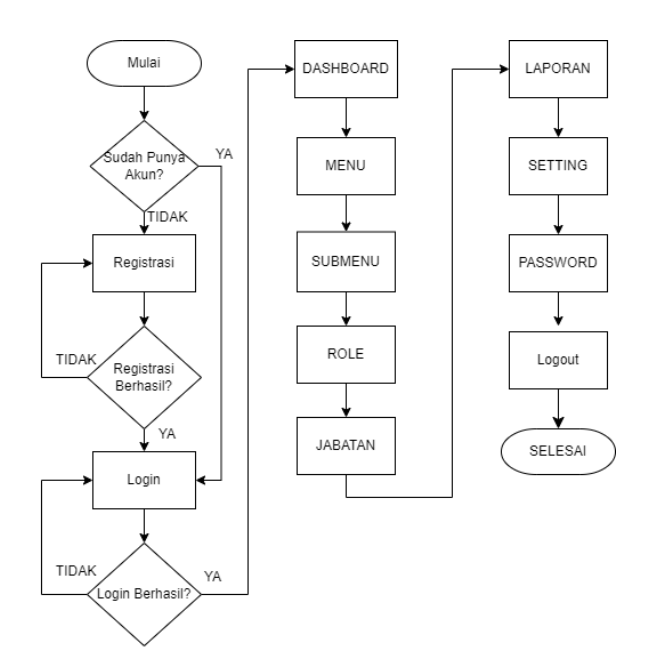

**Figure 4. Flowchart Diagram of Admin**

In Figure 5, it can be seen that to access the main menu in the system, registration is required first if the user does not have an account, but if the user already has an account, they can log in directly. If the login is successful, the admin will be directed to the report page which contains the intern's activity report. Here the supervisor is authorized to acc the intern's report. And finally there is a logout to exit the system.

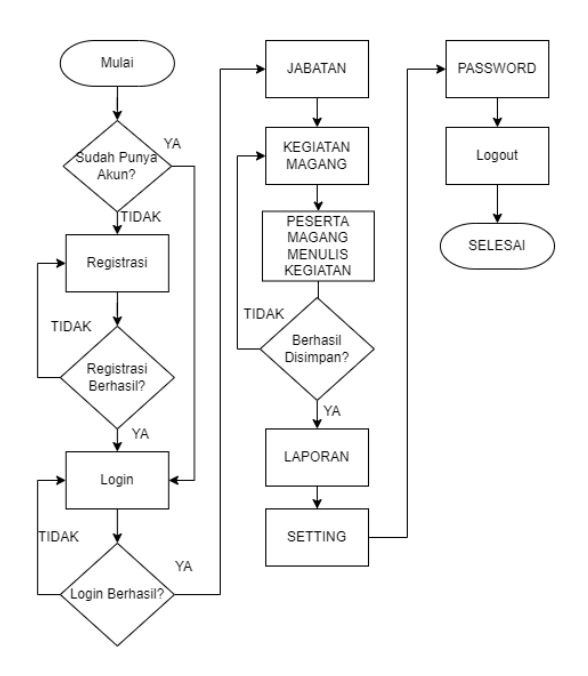

**Figure 5.** *Flowchart Diagram of Internship*

In Figure 6, it can be seen that to access the main menu in the system, registration is

required first if the user does not have an account, but if the user already has an account, they can log in directly. If the login is successful, the admin will be directed to the report page which contains the intern's activity report. Here the supervisor is authorized to acc the intern's report. And finally there is a logout to exit the system.

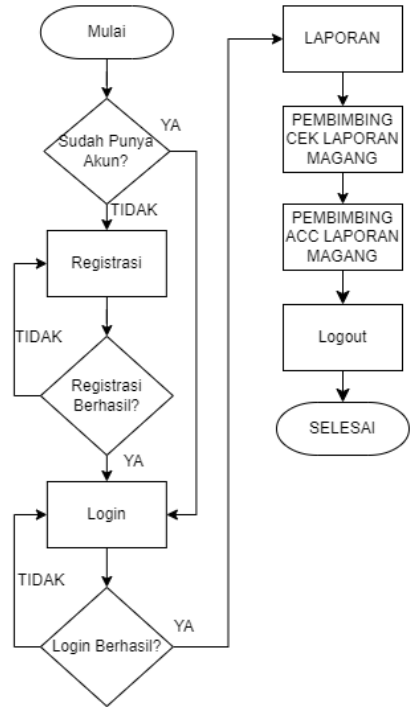

**Figure 6. Flowchart Diagram of Supervisor**

#### **3. Database Design (ERD)**

ERD (Entity Relationship Diagram) is a data presentation model using Entity and Relationship [18]. ERD describes a conceptual model to describe the logical structure of a graphical-based database [18]. The purpose of this presentation is so that the database can be understood and designed easily. Figure 4.5 is the ERD used as a reference in the development of the Internship Management Information System at Batik TV Pekalongan.

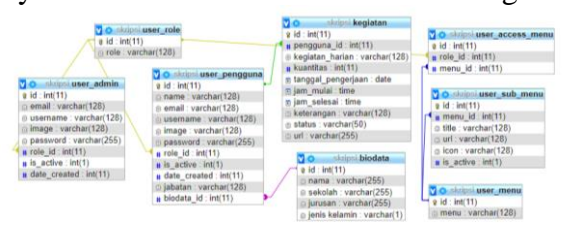

**Figure 7. Database Design (ERD)**

## **B. RESULT**

Main page is the first page that users will see when accessing this system.

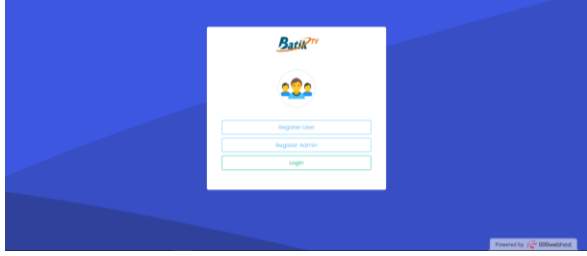

**Figure 8. Home Page**

The register user page is a page intended for users who do not yet have an account in the system. Users are asked to enter their full name, email, username, password, repeat password then click register.

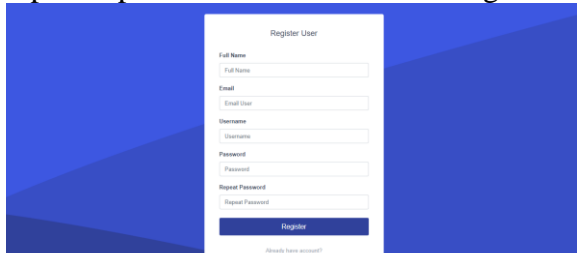

**Figure 9. User Register Page**

The admin register page is a page intended for admins who do not yet have an account in the system. Users are asked to enter their full name, email, username, password, repeat password then click register.

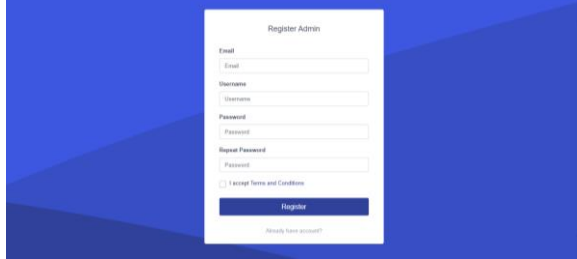

**Figure 10. Admin Register Page**

The login page is a page intended for users who already have an account in the system. The login page also functions as a user authentication and authorization process, where this login process will detect whether the user has registered in the system and what role the user has. To enter the system the user is asked to enter the username and password that has been registered.

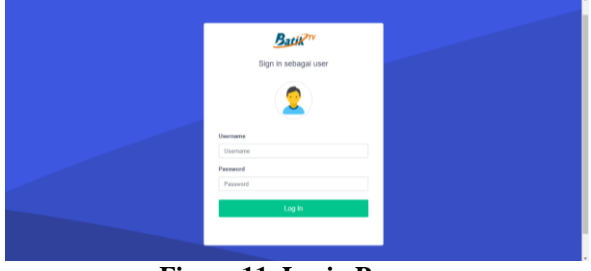

**Figure 11. Login Page**

The dashboard page is the admin's main page and this page can only be accessed by the admin. This page shows various important information that can be seen by the admin, namely the number of active users, the number of user users, the number of internship reports written by users, data on internship schools and data on internship majors. For active users and total users, it only calculates how many interns there are.

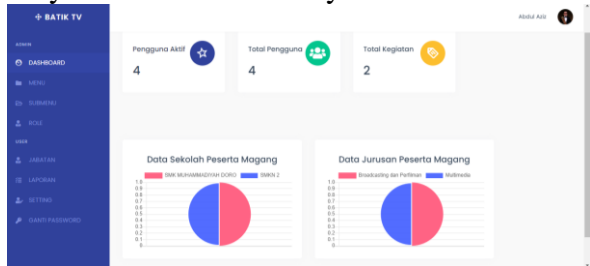

**Figure 12. Dashboard Page**

The internship activities page is a page where interns can write daily activities done during their internship at Batik TV Pekalongan City. To add data on internship activities, interns can press the "add daily<br>internship activities" button internship activities" button.

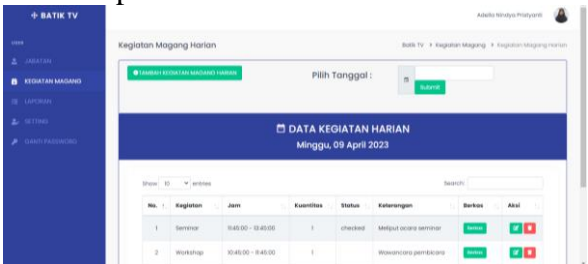

**Figure 13. Internship Activity Page**

The report page is a page where interns can see reports of activities carried out during their internship at Batik TV Pekalongan City. The file button can be clicked if you want to see any evidence of activities that have been entered into Google Drive. The status of the activity report will change to 'checked' if the

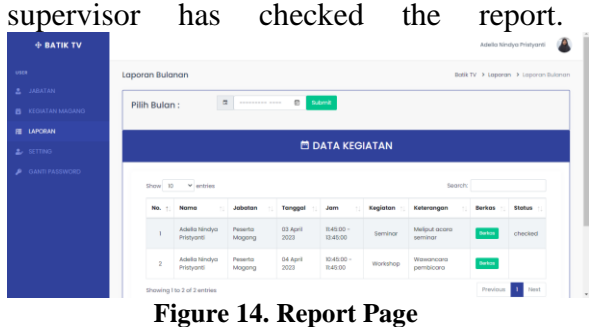

The supervisor's report page is a page where the supervisor can see reports on activities carried out by interns at Batik TV Pekalongan City. On the file button the supervisor can see evidence of internship activities carried out by interns every day. The already checked button is used to change the status and indicates that the report has been checked by the supervisor. The button is only available on the supervisor's report page.

|                |     | Laporan Bulanan             |                   |                  |                                |                         |                          |               |         | Botik TV > Laporan > Laporan Bulanan |
|----------------|-----|-----------------------------|-------------------|------------------|--------------------------------|-------------------------|--------------------------|---------------|---------|--------------------------------------|
| <b>LAPORAN</b> |     | Pilih Bulan:                | $\alpha$          | --------------   | $\mathbf{c}$<br><b>Butanit</b> |                         |                          |               |         |                                      |
|                |     |                             |                   |                  |                                | <b>DI DATA KEGIATAN</b> |                          |               |         |                                      |
|                |     |                             |                   |                  |                                |                         |                          |               |         |                                      |
|                | No. | Noma                        | Jobaton           | Tanggal          | Jam                            | Keglatan                | Keterangan               | Berkos        | Status  |                                      |
|                |     | Adella Nindya<br>Pristyanti | Peserto<br>Magang | 03 April<br>2023 | $11.45.00 -$<br>13:45:00       | Seminar                 | Meliput acara<br>seminar | <b>Berkon</b> | checked | Airecciy<br>Checked                  |

**Figure 15. Advisor Report Page**

## **IV. CONCLUSION**

Based on the results of the interviews that have been conducted, it can be concluded that;

- 1. With the existence of an Internship Management Information System at Batik TV Pekalongan, it can facilitate interns in recording daily internship activities and interns can also see whether their reports have been checked or not without having to go to the supervisor.
- 2. With the existence of an Internship Management Information System at Batik TV Pekalongan, it can make it easier for supervisors to check activity reports written by interns.
- 3. With the Internship Management Information System at Batik TV Pekalongan, interns can see a monthly recapitulation of activities written during their internship at Batik TV Pekalongan.
- 4. System development with the prototype development method is carried out through several stages, namely listen to customers, build/revise mock ups, and customer test drives mock ups. In this research, CodeIgniter is used as the main framework that can help simplify the process of system development with the prototype method through various functions that have been provided.

#### **REFERENCES**

- [1] Y. Trimarsiah and M. Arafat, "ANALISIS DAN PERANCANGAN WEBSITE SEBAGAI SARANA," pp. 1–10.
- [2] H. Sciences, "SISTEM INFORMASI MANAJEMEN KEGIATAN MAGANG PADA DISKOMINFO," vol. 4, no. 1, pp. 1–23, 2016.
- [3] N. Putrikinanty, "Perancangan Sistem Informasi Kantor Desa Berbasis Website Sebagai Media Pelayanan Dan Pengolahan Sistem Kepegawaian," pp. 1–8, 2021.
- [4] "Website Resmi Batik TV Kota Pekalongan," no. 32, p. 2022, 2022.
- [5] B. Shop, D. I. Kabupaten, U. Tulungagung, and F. Ekonomi, "Mini riset," no. 1960301100010, 2021.
- [6] Wiradito, "Analisa system infomasi manajemen dalam mengambil keputusan dengan metode berbasis komputer," *Osf.Io*, 2017, [Online]. Available: https://osf.io/preprints/3na75/
- [7] R. NURFADILA, N. Anjarsari, and I.

Saldina, "Sistem Informasi Manajemen Pada Penjualan Thrift Toko Yegumi Berbasis Web," 2021, [Online]. Available: http://dx.doi.org/10.31219/osf.io/69n 7g

- [8] I. Listiani, "ANALISIS PENTINGNYA SISTEM INFORMASI MANAJEMEN DALAM TEKNOLOGI INFORMASI DAN KOMUNIKASI SAAT INI," pp. 1–15.
- [9] T. Elektro, U. Sam, R. Manado, and J. K. B. Manado, "RANCANG BANGUN APLIKASI UNSRAT E-CATALOG," vol. 14, no. 4, pp. 1–9, 2019.
- [10] S. Sistem, I. Universitas, N. Pgri, K. Kediri, and I. E-mail, "Perancangan Active Database System pada Sistem Informasi Pelayanan Harga Pasar," vol. 1, no. 1, pp. 35–43, 2017.
- [11] P. Pegawai, "PERANCANGAN SISTEM INFORMASI PENGELOLAAN DATA PEGAWAI DAN PENGGAJIAN PEGAWAI (Studi Kasus : BPRS SHADIQ AMANAH)".
- [12] Y. A. Prasetyo, N. Ambarsari, P. Studi, S. Informasi, and U. Telkom, "Pengembangan Web E-Commerce Bojana Sari Menggunakan Metode Prototype," vol. 2, no. 1, pp. 1042– 1056, 2015.